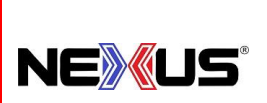

# **Manual de Políticas y Procedimientos**

PROCEDIMIENTO:

# **INVENTARIO ÓPTIMO**

## **Objetivo:**

Contar con la cantidad total de artículos en inventario para el manejo óptimo de una tienda.

#### **Alcance:**

El procedimiento abarca desde que se entra al sistema para obtener el PVM hasta que se envía el documento a Administración y Tesorería y a Contabilidad para que lo autorice la Dirección General.

#### **Lineamientos Básicos:**

- Es facultad exclusiva de la Gerencia de Operaciones cualquier excepción a lo establecido en el presente procedimiento.
- Es responsabilidad de que se siga este proceso.

## **Descripción de Actividades:**

#### **ENCARGADO DE TIENDA**

Paso 1. Obtener *Promedio de Ventas Mensual PVM*. (Sistema).

Paso 2. Definir *Días Mínimos y Máximos de Venta en Inventario*.

Paso 3. Cálculo *Valor de Inventario Óptimo*.

**Contract** 

Paso 4. *Guardar y enviar* Documento.

## **1. Obtener Promedio de Ventas Mensual PVM. (Sistema)**

Para ello nos vamos a la pantalla principal del sistema y llamamos **"Catálogos / Configuración Resurtido / Clave Supervisor"** veremos que aparecen diferentes columnas; la que nos interesa es PVM. Seleccionamos el ícono **Imprimir** para bajar la hoja a Excel y lo guardamos con el siguiente nombre:

"DD-MM-AA PVM Tienda xxxx". Ejemplo: Ej-07-08-17 PVM TORREON.

## **CONFIGURACION DE RESURTIDO.**

 $\ddot{ }$ 

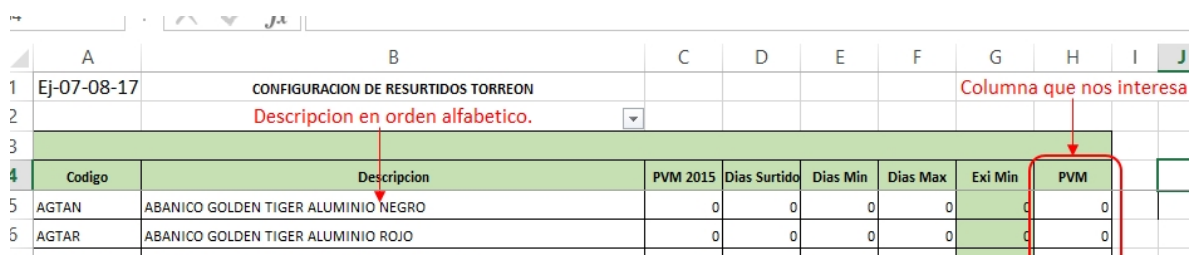

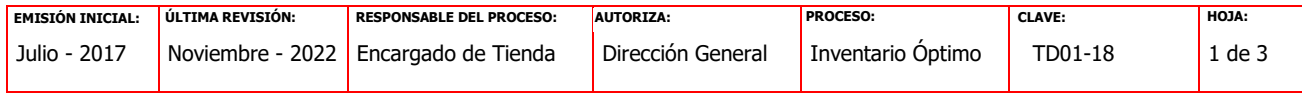

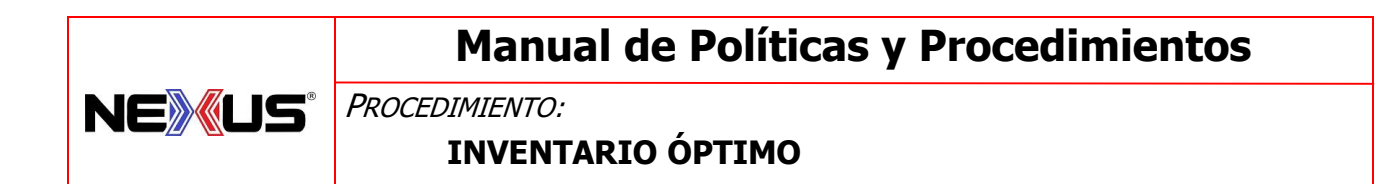

**\* Pueden apoyarse también en ventas por artículo**

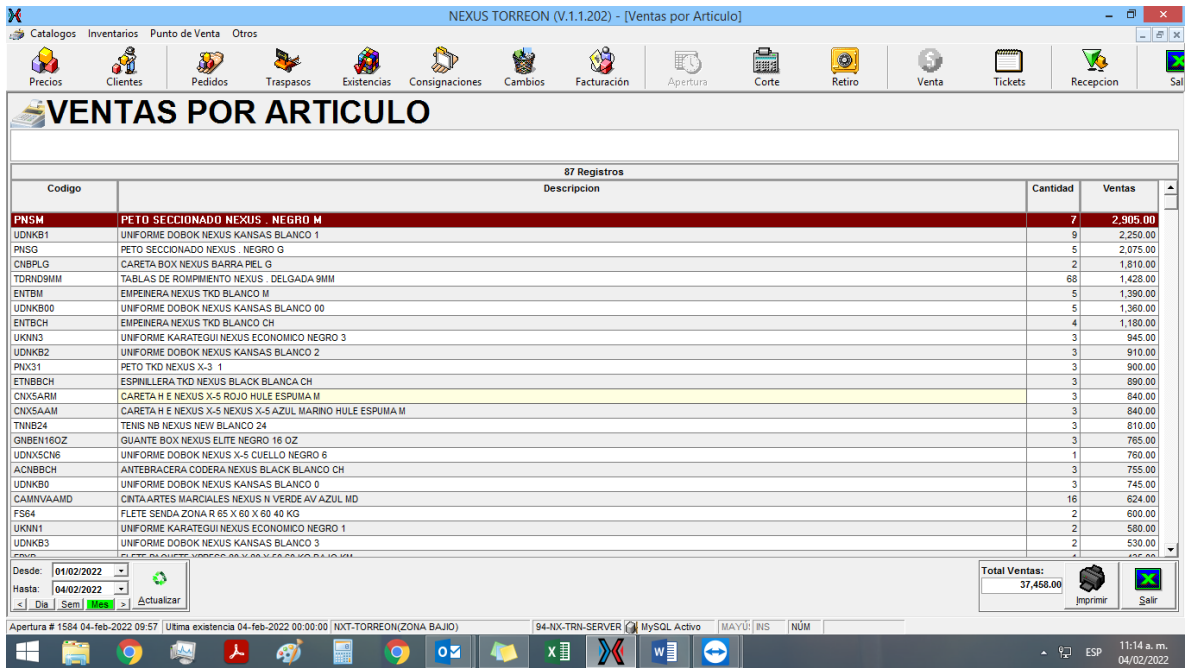

## **2. Definir Días Mínimos y Máximos de Venta en Inventario.**

#### **Ejemplo:**

Todos los productos: 45 días mínimos (1 ½ meses) 60 días máximos (2 meses)

Ejemplo: Artículos de temporada.

Cintas artes marciales: 60 días mínimos (2 meses) 90 días máximos (3 meses)

## **3. Cálculo Valor de Inventario Óptimo.**

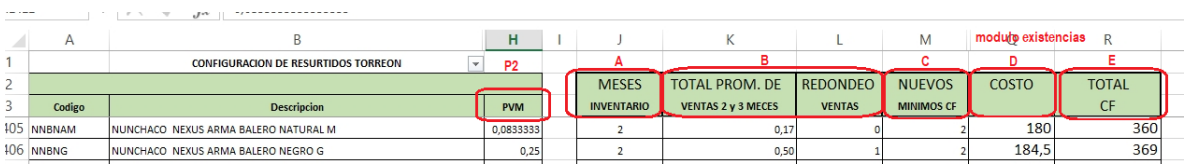

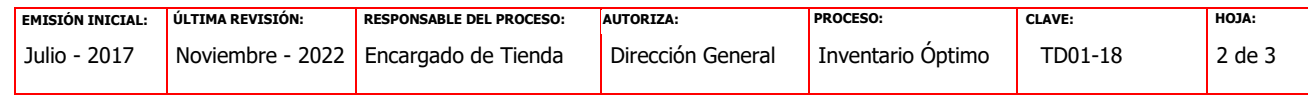

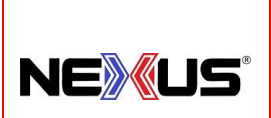

# **Manual de Políticas y Procedimientos**

PROCEDIMIENTO:

# **INVENTARIO ÓPTIMO**

- A) En el archivo **PVM Tienda xxxx** lo que hacemos es crear una columna que tendrá los meses de inventario que deseamos, en este caso 2 y 3 meses según el producto.
- B) Multiplicamos PVM por los meses de inventario para que nos dé un total y este resultado lo podemos redondear.
- C) Agregamos una columna **"Nuevos Mínimos".** En ella replicaremos la cantidad del redondeo y podremos aumentar o disminuir la cantidad de piezas debidamente justificadas. También podemos incrementar aquellos artículos de bajo movimiento en que su PVM nos marca en 0 (cero), pero quiero tener 1, 2, 3 en exhibición. Esta cantidad de piezas son las que se propondrán a dirección como "*Piezas de Inventario Óptimo por autorizar".*
- D) Posteriormente en el módulo de existencia sacamos nuestro costeo y el campo que nos interesa es el de **"Costo"**. Esta columna la listamos en el mismo orden alfabético que nuestro archivo **PVM Tienda xxxx** y la copiamos al lado de "*Nuevos Mínimos"*.

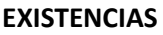

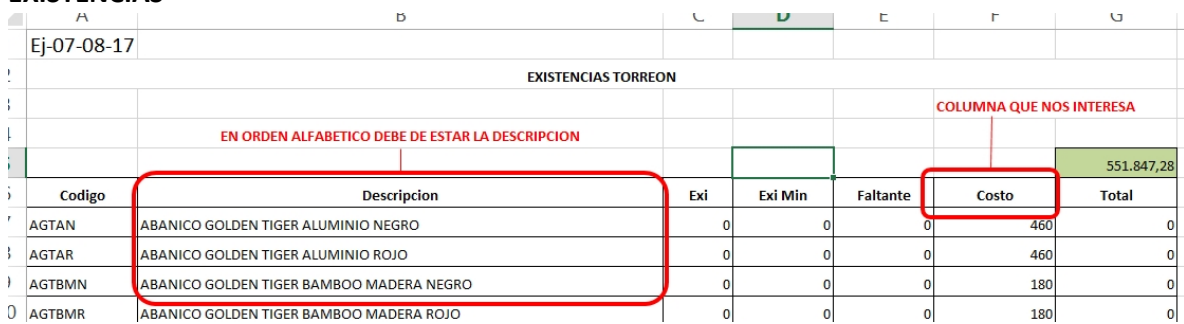

E) Finalmente multiplicamos las columnas **Nuevos Mínimos** x **costo** y sacamos un total por artículo y un total general. Este monto general será el "*Valor de Inventario Óptimo AUTORIZADO"*.

## **4. Guardar y enviar Documento.**

 Una vez que tengamos todo nuestro ejercicio, se tendrá que archivar y enviar a Dirección General para su revisión y autorización.

**FIN.**

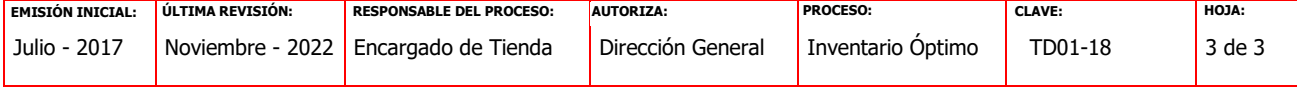